# <span id="page-0-0"></span>PCH8603W1 WIN2000/XP 驱动程序使用说明书

### 请您务必阅读《使用纲要》,他会使您事半功倍!

큯

 $\mathbf{H}$ 

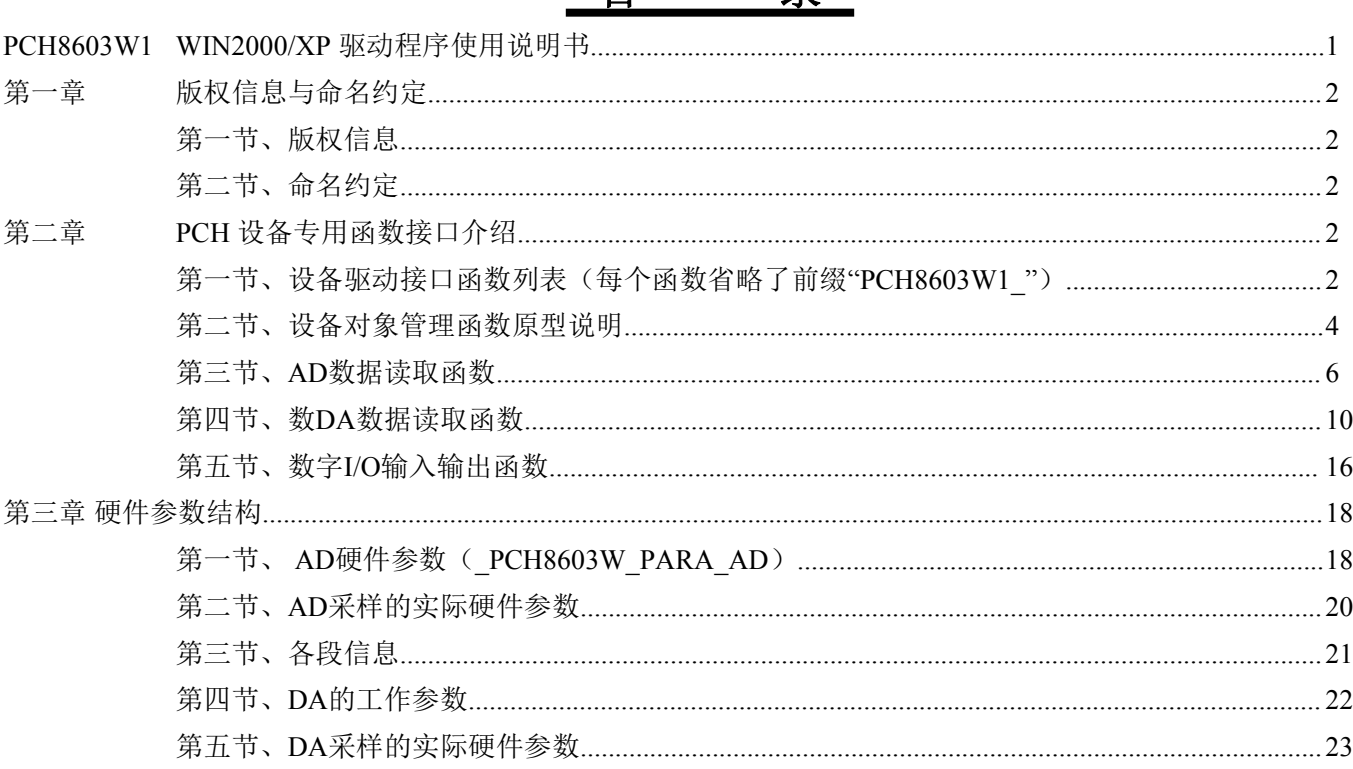

### 提醒用户:

通常情况下, WINDOWS 系统在安装时自带的 DLL 库和驱动不全, 所以您不管使用那种语言编程, 请您最好先安装上Visual C++6.0 版本的软件, 方可使我们的驱动程序有更完备的运行环境。

### 有关设备驱动安装和产品二次发行请参考 PCH8603W1Inst.doc 文档。

### <span id="page-1-0"></span>第一章 版权信息与命名约定

### <span id="page-1-1"></span>第一节、版权信息

本软件产品及相关套件均属北京市阿尔泰科技有限公司所有,其产权受国家法律绝对保护,除非本公司书 面允许,其他公司、单位及个人不得非法使用和拷贝,否则将受到国家法律的严厉制裁。您若需要我公司产品及 相关信息请及时与我们联系,我们将热情接待。

### <span id="page-1-2"></span>第二节、命名约定

一、为简化文字内容,突出重点,本文中提到的函数名通常为基本功能名部分,其前缀设备名如 PCHxxxx 则被省略。如PCH8603W1\_CreateDevice 则写为CreateDevice。

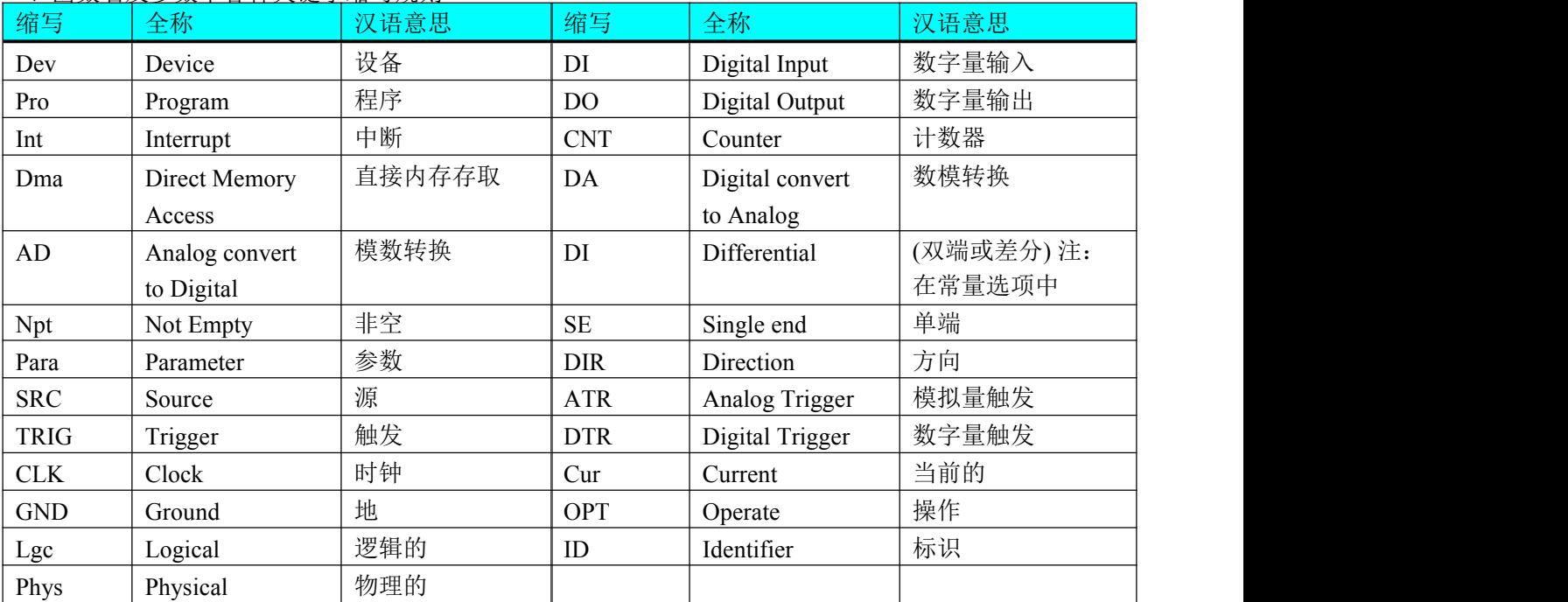

二、函数名及参数中各种关键字缩写规则

以上规则不局限于该产品。

### <span id="page-1-3"></span>第二章 PCH 设备专用函数接口介绍

### <span id="page-1-4"></span>第一节、设备驱动接口函数列表(每个函数省略了前缀"PCH8603W1")

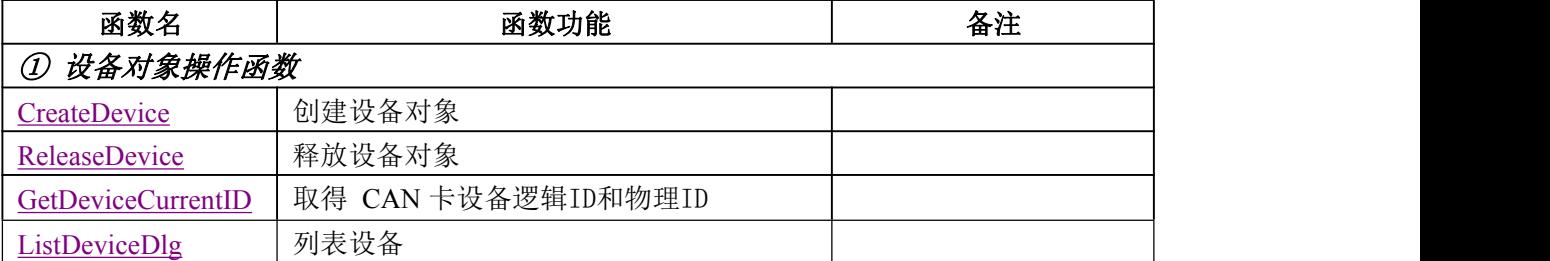

#### 使用需知

#### *Visual C++ & C++Builder&LabWindow*:

首先将 PCH8603W1.h 和 PCH8603W1.lib 两个驱动库文件从相应的演示程序文件夹下复制到您的源

程序文件夹中,然后在您的源程序头部添加如下语句,以便将驱动库函数接口的原型定义信息和驱动接口导 入库(PCH8603W1.lib)加入到您的工程中。

#### #include "PCH8603W1.H"

在 VC 中, 为了使用方便, 避免重复定义和包含, 您最好将以上语句放在StdAfx.h 文件。一旦完成了 以上工作, 那么使用设备的驱动程序接口就跟使用VC/C++Builder/LabWindow 自身的各种函数, 其方法一 样简单,毫无二别。

关于PCH8603W1.h 和 PCH8603W1.lib 两个文件均可在演示程序文件夹下面找到。

#### *Visual Basic:*

首先将PCH8603W1.Bas 驱动模块头文件从 VB 的演示程序文件夹下复制到您的源程序文件夹中, 然 后将此模块文件加入到您的 VB 工程中。其方法是选择 VB 编程环境中的工程(Project)菜单,执行其中的" 添加模块"(Add Module)命令,在弹出的对话中选择PCH8603W1.Bas 模块文件即可,一旦完成以上工作 后, 那么使用设备的驱动程序接口就跟使用 VB 自身的各种函数, 其方法一样简单, 毫无二别。

请注意,因考虑Visual C++和 Visual Basic 两种语言的兼容问题,在下列函数说明和示范程序中,所 举的 Visual Basic 程序均是需要编译后在独立环境中运行。所以用户若在解释环境中运行这些代码,我们 不保证能完全顺利运行。

#### *Delphi:*

首先将 PCH8603W1.Pas 驱动模块头文件从 Delphi 的演示程序文件夹下复制到您的源程序文件夹中, 然后将此模块文件加入到您的 Delphi 工程中。其方法是选择 Delphi 编程环境中的 View 菜单,执行其中的 "Project Manager"命令,在弹出的对话中选择\*.exe 项目,再单击鼠标右键,最后 Add 指令, 即可将 PCH8603W1.Pas 单元模块文件加入到工程中。或者在Delphi 的编程环境中的Project 菜单中, 执行Add To Project 命令,然后选择\*.Pas 文件类型也能实现单元模块文件的添加。最后请在使用驱动程序接口的源程 序文件中的头部的Uses 关键字后面的项目中加入: "PCH8603W1"。如:

#### **uses**

Windows, Messages, SysUtils, Classes, Graphics, Controls, Forms, Dialogs, PCH8603W1; // 注意: 在此加入驱动程序接口单元PCH8603W1

#### *LabView / CVI:*

LabVIEW 是美国国家仪器公司(National Instrument)推出的一种基于图形开发、调试和运行程序的集成 化环境,是目前国际上唯一的编译型的图形化编程语言。在以 PC 机为基础的测量和工控软件中, LabVIEW 的市场普及率仅次于C++/C 语言。LabVIEW 开发环境具有一系列优点,从其流程图式的编程、

不需预先编译就存在的语法检查、调试过程使用的数据探针,到其丰富的函数功能、数值分析、信号处理 和设备驱动等功能,都令人称道。关于LabView/CVI 的驱动程序接口的详细说明请参考其演示源程序。

### <span id="page-3-0"></span>第二节、设备对象管理函数原型说明

#### 创建设备对象函数

函数原型:

<span id="page-3-1"></span>*Visual C++ & C++ Builder&LabWindow*: HANDLE CreateDevice(int DeviceLgcID)

*Visual Basic*:

Declare Function CreateDevice Lib "PCH8603W1" (ByVal DeviceLgcIDAs Long) As Long

*Delphi*:

Function CreateDevice(DeviceLgcID:LongInt):LongInt; StdCall; External 'PCH8603W1' Name 'CreateDevice';

#### *LabView:*

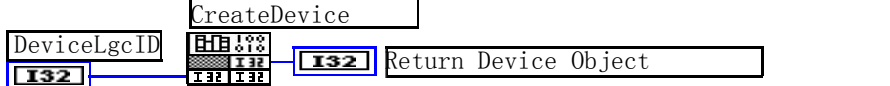

功能:该函数负责创建设备对象,并返回其设备对象句柄。

参数: フィング・シー アンディング・シーム しょうかい

DeviceID设备逻辑ID( Identifier )标识号。当向同一个Windows 系统中加入若干相同类型的设备时,系统 将以该设备的"基本名称"与 ID 标识值为名称后缀的标识符来确认和管理该设备。比如若用户往 Windows 系统中加入第一个PCH8603W1 AD 模板时,系统则以"PCH8603W1"作为基本名称,再以 ID 的初值组合成该设备的标识符"PCH8603W1-0"来确认和管理这第一个设备,若用户接着再添加第二个 PCH8603W1 AD 模板时, 则系统将以"PCH8603W1-1"来确认和管理第二个设备, 若再添加, 则以此类 推。所以当用户要创建设备句柄管理和操作第一个 CAN 设备时, ID 应置 0, 第二应置 1, 也以此类推。 默认值为 0。

返回值: 如果执行成功, 则返回设备对象句柄; 如果没有成功, 则返回错误码 INVALID HANDLE VALUE。由 于此函数已带容错处理,即若出错,它会自动弹出一个对话框告诉您出错的原因。您只需要对此函数的返回 值作一个条件处理即可,别的任何事情您都不必做。

备注:创建完成后,如果释放 CAN 需要用PCH8603W1\_ReleaseDevice 来关闭 CAN卡。

相关函数: [ReleaseDevice](#page-3-2)

### 释放设备对象所占的系统资源及设备对象

函数原型:

<span id="page-3-2"></span>*Visual C++ & C++Builder&LabWindow:*

BOOL ReleaseDevice(HANDLE hDevice)

*Visual Basic:*

Declare Function ReleaseDevice Lib "PCH8603W1" (ByVal hDevice As Long ) As Boolean

*Delphi:*

Function ReleaseDevice(hDevice : LongInt):Boolean; StdCall; External 'PCH8603W1' Name 'ReleaseDevice'; *LabView:*

ReleaseDevice hDevice Return Boolean Value  $\overline{132}$ 

功能:释放设备对象所占用的系统资源及设备对象自身

参数: hDevice 设备对象句柄, 它应由[CreateDevice](#page-3-1)创建。

返回值:若成功,则返回TRUE, 否则返回 FALSE。

### 相关函数:[CreateDevice](#page-3-1)

应注意的是, [CreateDevice](#page-3-1)必须和[ReleaseDevice](#page-3-2)函数一一对应, 即当您执行了一次CreateDevice, 再一次执 行这个函数前, 必须执行一次[ReleaseDevice](#page-3-2)函数, 以释放由[CreateDevice](#page-3-1)占用的系统软硬件资源, 如系统 内存等。只有这样,当您再次调用[CreateDevice](#page-3-1)函数时,那些软硬件资源才可被再次使用。

### 取得当前设备对象句柄指向的设备所在的

#### 设备 ID

函数原型:

<span id="page-4-0"></span>*Visual C++ & C++Builder&LabWindow:*

BOOL GetDeviceCurrentID(HANDLE hDevice, PLONG DeviceLgcID, PLONG DevicePhysID) *Visual Basic:*

Declare Function GetDeviceCurrentID Lib "PCH8603W1" (ByVal hDevice As Long,\_

ByRef DeviceLgcID As Long,\_

#### ByRef DevicePhysID As Long) As Boolean

#### *Delphi:*

Function GetDeviceCurrentID(hDevice : LongInt;

DeviceLgcID : PLong;

DevicePhysID :PLong): Boolean;

StdCall; External 'PCH8603W1' Name ' GetDeviceCurrentID';

### *LabView:*

请参考相关演示程序。

功能: 取得指定设备对象所代表的设备在设备链中的物理设备 ID 号和逻辑 ID 号。  $\hat{\mathscr{B}}$ 数: hDevice 设备对象句柄, 它应由[CreateDevice](#page-3-1)创建。 DeviceLgcID 返回设备逻辑ID。 DevicePhysID 返回设备物理ID。 返回值:若成功,则返回 TRUE, 否则返回 FALSE。 相关函数:[CreateDevice](#page-3-1) [ReleaseDevice](#page-3-2)

### <span id="page-4-1"></span>列表计算机系统中的所有的该PCI设备

函数原型:

*Visual C++ & C++Builder&LabWindow:* BOOL ListDeviceDlg(HANDLE hDevice)

### *Visual Basic:*

Declare Function ListDeviceDlg Lib "PCH8603W1" (ByVal hDevice As Long) As Boolean

#### *Delphi:*

Function ListDeviceDlg (hDevice : LongInt): Boolean;StdCall; External 'PCH8603W1' Name ' ListDeviceDlg' ; *LabView:*

请参考相关演示程序。

功能:列表系统当中的所有的该PCI设备。 参数:

hDevice 设备对象句柄, 它应由[CreateDevice](#page-3-1)创建。 返回值:若成功,则返回 TRUE, 否则返回 FALSE。 相关函数:[CreateDevice](#page-3-1) [ReleaseDevice](#page-3-2)

#### 取得设备总台数

函数原型:

*Visual C++ & C++Builder&LabWindow:* Long GetDeviceCount(HANDLE hDevice) *Visual Basic:* Declare Function GetDeviceCount Lib "PCH8603W1" (ByVal hDevice As Long) As Long *Delphi:* Function GetDeviceCount (hDevice : LongInt): LongInt;StdCall; External 'PCH8603W1' Name ' GetDeviceCount'; *LabView:* 请参考相关演示程序。 功能:取得设备总台数。

 $\hat{\gg}$ 数: hDevice 设备对象句柄,它应由[CreateDevice](#page-3-1)创建。 返回值:返回设备的数量

相关函数:[CreateDevice](#page-3-1) [ReleaseDevice](#page-3-2)

### <span id="page-5-0"></span>第三节、AD数据读取函数

### 初始化设备

函数原型:

*Visual C++ & C++Builder&LabWindow:* BOOL InitDeviceAD(HANDLE hDevice, PPCH8603W\_PARA\_AD pADPara)

#### *Visual Basic:*

Declare Function InitDeviceAD Lib "PCH8603W1" (ByVal hDevice As Long,\_

ByRef pADPara As PCH8603W\_PARA\_AD) As Boolean

#### *Delphi:*

Function InitDeviceAD (hDevice : LongInt;

pADPara : PPCH8603W\_PARA\_AD): Boolean;StdCall; External 'PCH8603W1' Name ' InitDeviceAD' ;

### *LabView:*

请参考相关演示程序。

功能: 初始化设备。  $\hat{\mathscr{B}}$ 数:

hDevice 设备对象句柄,它应由[CreateDevice](#page-3-1)创建。 pADPara 硬件参数, 它仅在此函数中决定硬件状态 返回值:当 返 回 T R U E 后 , 设 备 即 准 备 就 绪

相关函数:[CreateDevice](#page-3-1) [ReleaseDevice](#page-3-2)

### 启动设备

函数原型:

*Visual C++ & C++Builder&LabWindow:* BOOL StartDeviceAD(HANDLE hDevice) *Visual Basic:* Declare Function StartDeviceAD Lib "PCH8603W1" (ByVal hDevice As Long) As Boolean *Delphi:* Function StartDeviceAD(hDevice : LongInt): Boolean;StdCall; External 'PCH8603W1' Name ' StartDeviceAD' ;

#### *LabView:*

请参考相关演示程序。

功能: 在初始化之后, 启动设备。 参数: hDevice 设备对象句柄, 它应由[CreateDevice](#page-3-1)创建。 返回值:当返回TRUE后,设备启动成功

相关函数:[CreateDevice](#page-3-1) [ReleaseDevice](#page-3-2)

### 读取设备上的AD数据(程序非空方式)

函数原型:

*Visual C++ & C++Builder&LabWindow:* BOOL ReadDeviceProAD\_Npt(HANDLE hDevice, ULONG ADBuffer[], LONG nReadSizeWords,

PLONG nRetSizeWords);

#### *Visual Basic:*

Declare Function ReadDeviceProAD\_Npt Lib "PCH8603W1" (ByVal hDevice As Long,

ByRef ADBuffer As Long,\_ ByVal nReadSizeWords As Long, \_ ByRef nRetSizeWrods As Long) As Boolean

### *Delphi:*

Function ReadDeviceProAD\_Npt(hDevice : LongInt; ADBuffer:PLongWord; nReadSizeWords:LongInt; nRetSizeWords:PLong): Boolean;StdCall; External 'PCH8603W1' Name ' ReadDeviceProAD\_Npt' ;

### *LabView:*

请参考相关演示程序。

功能:当AD标志有效时,用此函数读取设备上的AD数据(程序非空方式)。  $\hat{\mathscr{B}}$ 数: hDevice 设备对象句柄,它应由[CreateDevice](#page-3-1)创建。

ADBuffer 接受原始AD数据的用户缓冲区 nReadSizeWords 相对于偏位点后读入的数据长度(字) nRetSizeWords 返回实际读取的长度(字) 返回值:若成功,则返回TRUE, 否则返回 FALSE。

相关函数: [CreateDevice](#page-3-1) [ReleaseDevice](#page-3-2)

#### 在AD采样过程中取得设备的各种状态

函数原型:

*Visual C++ & C++Builder&LabWindow:*

BOOL GetDevStatusAD(HANDLE hDevice,

PPCH8603W\_STATUS\_AD pADStatus)

#### *Visual Basic:*

Declare Function GetDevStatusAD Lib "PCH8603W1" (ByVal hDevice As Long,\_

ByRef pADStatus As PCH8603W\_STATUS\_AD) As Boolean

#### *Delphi:*

Function GetDevStatusAD(hDevice : LongInt;

pADStatus :PPCH8603W\_STATUS\_AD): Boolean;StdCall; External 'PCH8603W1' Name ' GetDevStatusAD' ;

#### *LabView:*

请参考相关演示程序。

功能:在AD采样过程中取得设备的各种状态。

#### $\hat{\mathscr{B}}$ 数:

hDevice 设备对象句柄, 它应由[CreateDevice](#page-3-1)创建。

pADStatus AD的各种信息结构体

返回值:若成功,则返回TRUE, 否则返回 FALSE。

相关函数:[CreateDevice](#page-3-1) [ReleaseDevice](#page-3-2)

### 在AD采读取设备上的AD数据(程序半满方式)

函数原型:

*Visual C++ & C++Builder&LabWindow:* BOOL ReadDeviceProAD\_Half(HANDLE hDevice, ULONG ADBuffer[], LONG nReadSizeWords, PLONG nRetSizeWords)

#### *Visual Basic:*

Declare Function ReadDeviceProAD\_Half Lib "PCH8603W1" (ByVal hDevice As Long,

ByRef ADBuffer As Long,\_

ByVal nReadSizeWords As Long, \_

ByRef nRetSizeWords As Long) As Boolean

### *Delphi:*

Function ReadDeviceProAD\_Half(hDevice : LongInt;

ADBuffer : PLongWord;

nReadSizeWords : LongInt;

nRetSizeWords : PLong): Boolean;StdCall; External 'PCH8603W1' Name ' ReadDeviceProAD\_Half' ;

#### *LabView:*

请参考相关演示程序。

功能:当AD标志有效时,用此函数读取设备上的AD数据(程序半满方式)。 参数: hDevice 设备对象句柄,它应由[CreateDevice](#page-3-1)创建。 ADBuffer 接受原始AD数据的用户缓冲区

nReadSizeWords 相对于偏位点后读入的数据长度(字) nRetSizeWords 返回实际读取的长度(字) 返回值:若成功,则返回TRUE, 否则返回 FALSE。 相关函数: [CreateDevice](#page-3-1) [ReleaseDevice](#page-3-2)

### DMA读AD数据

函数原型:

*Visual C++ & C++Builder&LabWindow:* BOOL ReadDeviceDmaAD(HANDLE hDevice, PULONG pADBuffer, ULONG nReadSizeWords, PLONG nRetSizeWords)

### *Visual Basic:*

Declare Function ReadDeviceDmaAD Lib "PCH8603W1" (ByVal hDevice As Long,\_

ByRef ADBuffer As Long,\_ ByVal nReadSizeWords As Long, \_ ByRef nRetSizeWords As Long) As Boolean

#### *Delphi:*

Function ReadDeviceDmaAD(hDevice : LongInt;

ADBuffer : PLongWord;

nReadSizeWords : LongInt;

nRetSizeWords : PLong): Boolean;StdCall; External 'PCH8603W1' Name 'ReadDeviceDmaAD' ;

#### *LabView:*

请参考相关演示程序。

功能: 当AD标志有效时, 用此函数读取设备上的AD数据(程序半满方式)。

#### 参数:

hDevice 设备对象句柄, 它应由[CreateDevice](#page-3-1)创建。 ADBuffer 将用于接受数据的用户缓冲区 nReadSizeWords 读入的数据长度 nRetSizeWords 返回实际读取的数据长度 返回值:若成功,则返回TRUE, 否则返回 FALSE。

相关函数:[CreateDevice](#page-3-1) [ReleaseDevice](#page-3-2)

### 暂停设备

函数原型:

*Visual C++ & C++Builder&LabWindow:* BOOL StopDeviceAD(HANDLE hDevice) *Visual Basic:* Declare Function StopDeviceAD Lib "PCH8603W1" (ByVal hDevice As Long) As Boolean *Delphi:*

Function StopDeviceAD(hDevice : LongInt;): Boolean;StdCall; External 'PCH8603W1' Name 'StopDeviceAD'; *LabView:*

请参考相关演示程序。

功能:在启动设备之后,暂停设备。  $\hat{\mathscr{B}}$ 数: hDevice 设备对象句柄, 它应由[CreateDevice](#page-3-1)创建。 返回值:若成功,则返回TRUE, 否则返回 FALSE。 相关函数:[CreateDevice](#page-3-1) [ReleaseDevice](#page-3-2)

#### ◆关闭AD设备

函数原型:

#### *Visual C++ & C++Builder&LabWindow:*

BOOL ReleaseDeviceAD(HANDLE hDevice)

#### *Visual Basic:*

Declare Function ReleaseDeviceAD Lib "PCH8603W1" (ByVal hDevice As Long) As Boolean *Delphi:*

Function ReleaseDeviceAD(hDevice : LongInt;): Boolean;StdCall; External 'PCH8603W1' Name 'ReleaseDeviceAD' ;

#### *LabView:*

请参考相关演示程序。

功能: 关闭AD设备, 禁止传输, 且释放资源。

#### 参数:

hDevice 设备对象句柄, 它应由[CreateDevice](#page-3-1)创建。 返回值:若成功,则返回TRUE, 否则返回 FALSE。 相关函数:[CreateDevice](#page-3-1) [ReleaseDevice](#page-3-2)

#### <span id="page-9-0"></span>第四节、数DA数据读取函数

#### ◆设置触发电平

函数原型:

*Visual C++ & C++Builder&LabWindow:* BOOL SetDevTrigLevelDA(HANDLE hDevice,float fTrigLevelVolt)

#### *Visual Basic:*

Declare Function SetDevTrigLevelDA Lib "PCH8603W1" (ByVal hDevice As Long, \_

ByVal fTrigLevelVolt As Single) As Boolean

#### *Delphi:*

Function SetDevTrigLevelDA (hDevice : LongInt;

fTrigLevelVolt :Single): Boolean;StdCall; External 'PCH8603W1' Name 'SetDevTrigLevelDA ' ;

#### *LabView:*

请参考相关演示程序。

功能: 设置触发电平(mV)。  $\hat{\mathscr{B}}$ 数:

hDevice 设备对象句柄, 它应由[CreateDevice](#page-3-1)创建。 fTrigLevelVolt 触发电平,范围为-10000 - +10000mV 返回值:若成功,则返回TRUE, 否则返回 FALSE。

相关函数:[CreateDevice](#page-3-1) [ReleaseDevice](#page-3-2)

### 动态改变采样频率

函数原型:

*Visual C++ & C++Builder&LabWindow:* BOOL SetDevFrequencyDA(HANDLE hDevice, LONG nFrequency, int nDAChannel)

### *Visual Basic:*

Declare Function SetDevFrequencyDA Lib "PCH8603W1" (ByVal hDevice As Long,\_

ByVal nFrequency As Long,\_ ByVal nDAChannel As Long) As Boolean

#### *Delphi:*

Function SetDevFrequencyDA (hDevice : LongInt;

nFrequency : Single;

nDAChannel : LongInt): Boolean;StdCall; External 'PCH8603W1' Name 'SetDevFrequencyDA '

#### *LabView:*

请参考相关演示程序。

功能:在DA转换过程中,动态改变采样频率

### 参数:

hDevice 设备对象句柄, 它应由[CreateDevice](#page-3-1)创建。

nFrequency DA采样频率(Hz)

nDAChannel DA通道号[0, 1]

返回值:若成功,则返回TRUE, 否则返回 FALSE。

相关函数:[CreateDevice](#page-3-1) [ReleaseDevice](#page-3-2)

### 初始化设备

函数原型:

*Visual C++ & C++Builder&LabWindow:* BOOL InitDeviceDA(HANDLE hDevice, LONG SegmentCount, PCH8603W\_SEGMENT\_INFO SegmentInfo[], PPCH8603W\_PARA\_DA pDAPara, int nDAChannel)

#### *Visual Basic:*

Declare Function InitDeviceDA Lib "PCH8603W1" (ByVal hDevice As Long,\_

ByVal SegmentCount As Long,\_ ByRef SegmentInfo() As PCH8603W\_SEGMENT\_INFO, \_ ByRef pDAPara As PCH8603W\_PARA\_DA, \_ ByVal nDAChannel As Long) As Boolean

### *Delphi:*

Function InitDeviceDA (hDevice : LongInt; SegmentCount : LongInt; SegmentInfo: Array[] 0f PCH8603W\_SEGMENT\_INFO; pDAPara : PPCH8603W\_PARA\_DA; nDAChannel : LongInt): Boolean;StdCall; External 'PCH8603W1' Name ' InitDeviceDA '

*LabView:*

请参考相关演示程序。

功能: 初始化设备, 当返回TRUE后, 设备即准备就绪  $\hat{\mathscr{B}}$ 数: hDevice 设备对象句柄, 它应由[CreateDevice](#page-3-1)创建。 SegmentCount 总工作段数[1, 65536] SegmentInfo 段信息集合 pDAPara 硬件参数, 它仅在此函数中决定硬件状态 nDAChannel DA通道号[0, 1] 返回值:若成功,则返回TRUE, 否则返回 FALSE。 相关函数:[CreateDevice](#page-3-1) [ReleaseDevice](#page-3-2)

#### 将DA数据写入板载RAM中(程序方式)

函数原型:

*Visual C++ & C++Builder&LabWindow:* BOOL WriteDeviceBulkDA(HANDLE hDevice, SHORT DABuffer[], LONG nWriteOffsetWords, LONG nWriteSizeWords, PLONG nRetSizeWords, int nDAChannel)

#### *Visual Basic:*

Declare Function WriteDeviceBulkDA Lib "PCH8603W1" (ByVal hDevice As Long, \_

ByRef DABuffer As Integer, \_ ByVal nWriteOffsetWords As Long,\_ ByVal nWriteSizeWords As Long, \_ ByRef nRetSizeWords As Long, \_ ByVal nDAChannel As Long) As Boolean

#### *Delphi:*

Function WriteDeviceBulkDA (hDevice : LongInt;

DABuffer : PSmallInt;

nWriteOffsetWords :Long;

nWriteSizeWords : Long;

nRetSizeWords : PLong;

nDAChannel :LongInt): Boolean;StdCall; External 'PCH8603W1' Name ' WriteDeviceBulkDA '

#### *LabView:*

请参考相关演示程序。

功能: 初始在DA输出前, 用此函数将DA数据写入板载RAM中(程序方式) 参数: hDevice 设备对象句柄,它应由[CreateDevice](#page-3-1)创建。 DABuffer 携带原始DA数据的用户缓冲区 nWriteOffsetWords 相对于该通道物理RAM零位置的偏移点(字) nWriteSizeWords 相对于偏位点后写入的数据长度(字) nRetSizeWords 返回实际写出的长度(字) nDAChannel DA通道号[0, 1]

返回值:若成功,则返回TRUE, 否则返回 FALSE。

相关函数:[CreateDevice](#page-3-1) [ReleaseDevice](#page-3-2)

### 将板载RAM中的数据读回计算机(程序方式)

函数原型:

*Visual C++ & C++Builder&LabWindow:*

BOOL ReadDeviceBulkDA(HANDLE hDevice,

SHORT DABuffer[], LONG nReadOffsetWords, LONG nReadSizeWords, PLONG nRetSizeWords, int nDAChannel)

### *Visual Basic:*

Declare Function ReadDeviceBulkDA Lib "PCH8603W1" (ByVal hDevice As Long,\_

ByRef DABuffer As Integer, \_ ByVal nReadOffsetWords As Long,\_ ByVal nReadSizeWords As Long, \_ ByRef nRetSizeWords As Long, \_ ByVal nDAChannel As Long) As Boolean

### *Delphi:*

Function ReadDeviceBulkDA (hDevice : LongInt;

DABuffer : PSmallInt; nReadOffsetWords:Long; nReadSizeWords: Long; nRetSizeWords : PLong; nDAChannel :LongInt): Boolean;StdCall; External 'PCH8603W1' Name ' ReadDeviceBulkDA'

### *LabView:*

请参考相关演示程序。

功能: 用此函数将板载RAM中的数据读回计算机(程序方式)  $\hat{\mathscr{B}}$ 数:

hDevice 设备对象句柄, 它应由[CreateDevice](#page-3-1)创建。 DABuffer 携带原始DA数据的用户缓冲区 nReadOffsetWords 相对于该通道物理RAM零位置的偏移点(字) nReadSizeWords 相对于偏位点后写入的数据长度(字) nRetSizeWords 返回实际读出的长度(字) nDAChannel DA通道号[0, 1]

返回值:若成功,则返回TRUE, 否则返回 FALSE。 相关函数:[CreateDevice](#page-3-1) [ReleaseDevice](#page-3-2)

### 使能DA设备

函数原型:

*Visual C++ & C++Builder&LabWindow:*

BOOL EnableDeviceDA(HANDLE hDevice,int nDAChannel) *Visual Basic:*

Declare Function EnableDeviceDA Lib "PCH8603W1" (ByVal hDevice As Long, \_

ByVal nDAChannel As Long) As Boolean

#### *Delphi:*

Function EnableDeviceDA (hDevice : LongInt;

nDAChannel :LongInt): Boolean;StdCall; External 'PCH8603W1' Name ' EnableDeviceDA'

#### *LabView:*

请参考相关演示程序。

功能: 用此函数将板载RAM中的数据读回计算机(程序方式) 参数: hDevice 设备对象句柄,它应由[CreateDevice](#page-3-1)创建。 nDAChannel DA通道号[0, 1] 返回值:若成功,则返回TRUE, 否则返回 FALSE。

相关函数:[CreateDevice](#page-3-1) [ReleaseDevice](#page-3-2)

#### 产生软件触发事件

函数原型:

*Visual C++ & C++Builder&LabWindow:* BOOL SetDeviceTrigDA(HANDLE hDevice,BOOL bSetSyncTrig,int nDAChannel) *Visual Basic:* Declare Function SetDeviceTrigDA Lib "PCH8603W1" (ByVal hDevice As Long,\_

> ByVal bSetSyncTrig As Boolean, \_ ByVal nDAChannel As Long) As Boolean

#### *Delphi:*

Function SetDeviceTrigDA (hDevice : LongInt;

#### bSetSyncTrig :Boolean

nDAChannel :LongInt): Boolean;StdCall; External 'PCH8603W1' Name ' SetDeviceTrigDA'

#### *LabView:*

请参考相关演示程序。

功能:当设备使能允许后,产生软件触发事件(只有触发源为软件触发时有效) 参数: hDevice 设备对象句柄, 它应由[CreateDevice](#page-3-1)创建。 bSetSyncTrig 是否置同步触发 nDAChannel DA通道号[0, 1] 返回值:若成功,则返回TRUE, 否则返回 FALSE。 相关函数: [CreateDevice](#page-3-1) [ReleaseDevice](#page-3-2)

#### 采样过程中取得设备的各种状态

函数原型:

*Visual C++ & C++Builder&LabWindow:*

BOOL GetDevStatusDA(HANDLE hDevice,PPCH8603W\_STATUS\_DA pDAStatus,int nDAChannel) *Visual Basic:*

Declare Function GetDevStatusDA Lib "PCH8603W1" (ByVal hDevice As Long,\_

ByRef pDAStatus As PCH8603W\_STATUS\_DA, \_ ByVal nDAChannel As Long) As Boolean

### *Delphi:*

Function GetDevStatusDA (hDevice : LongInt;

pDAStatus :PPCH8603W\_STATUS\_DA

nDAChannel :LongInt): Boolean;StdCall; External 'PCH8603W1' Name ' GetDevStatusDA '

#### *LabView:*

请参考相关演示程序。

功能: 在DA采样过程中取得设备的各种状态, 返回值表示函数是否成功  $\hat{\gg}$ 数: hDevice 设备对象句柄, 它应由[CreateDevice](#page-3-1)创建。 pDAStatus DA的各种信息结构体 nDAChannel DA通道号[0, 1] 返回值:若成功,则返回TRUE, 否则返回 FALSE。 相关函数:[CreateDevice](#page-3-1) [ReleaseDevice](#page-3-2)

### 禁止设备

函数原型:

*Visual C++ & C++Builder&LabWindow:* BOOL DisableDeviceDA(HANDLE hDevice,int nDAChannel) *Visual Basic:*

Declare Function DisableDeviceDA Lib "PCH8603W1" (ByVal hDevice As Long,\_

### ByVal nDAChannel As Long) As Boolean

#### *Delphi:*

Function DisableDeviceDA (hDevice : LongInt;

nDAChannel :LongInt): Boolean;StdCall; External 'PCH8603W1' Name ' DisableDeviceDA'

#### *LabView:*

请参考相关演示程序。

功能: 在使设备之后, 禁止设备  $\hat{\mathscr{B}}$ 数: hDevice 设备对象句柄,它应由[CreateDevice](#page-3-1)创建。 nDAChannel DA通道号[0, 1] 返回值:若成功,则返回TRUE, 否则返回 FALSE。 相关函数:[CreateDevice](#page-3-1) [ReleaseDevice](#page-3-2)

#### 禁止DA设备, 且释放资源

函数原型:

*Visual C++ & C++Builder&LabWindow:* BOOL ReleaseDeviceDA(HANDLE hDevice,int nDAChannel) *Visual Basic:* Declare Function ReleaseDeviceDA Lib "PCH8603W1" (ByVal hDevice As Long,\_

#### ByVal nDAChannel As Long) As Boolean

#### *Delphi:*

Function ReleaseDeviceDA (hDevice : LongInt;

nDAChannel :LongInt): Boolean;StdCall; External 'PCH8603W1' Name ' ReleaseDeviceDA'

*LabView:* 请参考相关演示程序。

功能:禁止DA设备, 且释放资源  $\hat{\mathscr{B}}$ 数:

hDevice 设备对象句柄, 它应由[CreateDevice](#page-3-1)创建。 nDAChannel DA通道号[0, 1] 返回值:若成功,则返回TRUE, 否则返回 FALSE。

相关函数:[CreateDevice](#page-3-1) [ReleaseDevice](#page-3-2)

### ◆DA单点输出

函数原型:

*Visual C++ & C++Builder&LabWindow:*

BOOL WriteDeviceOneDA(HANDLE hDevice,ULONG ulDataCode,int nDAChannel)

#### *Visual Basic:*

Declare Function WriteDeviceOneDA Lib "PCH8603W1" (ByVal hDevice As Long, \_

ByVal ulDataCode As Long

ByVal nDAChannel As Long) As Boolean

#### *Delphi:*

Function WriteDeviceOneDA (hDevice : LongInt; ulDataCode:LongWord

nDAChannel :LongInt): Boolean;StdCall; External 'PCH8603W1' Name ' WriteDeviceOneDA '

#### *LabView:*

请参考相关演示程序。

功能:DA单点输出

### 参数:

hDevice 设备对象句柄, 它应由[CreateDevice](#page-3-1)创建。 ulDataCode 输入码值(0-4095) nDAChannel DA通道号[0, 1] 返回值:若成功,则返回TRUE, 否则返回 FALSE。 相关函数:[CreateDevice](#page-3-1) [ReleaseDevice](#page-3-2)

### <span id="page-15-0"></span>第五节、数字I/O输入输出函数

#### 取得开关量状态

函数原型:

*Visual C++ & C++Builder&LabWindow:* BOOL GetDeviceDI(HANDLE hDevice, BYTE bDISts[8])

*Visual Basic:* Declare Function GetDeviceDI Lib "PCH8603W1" (ByVal hDevice As Long,\_

#### ByRef bDISts As Byte) As Boolean

### *Delphi:*

Function GetDeviceDI (hDevice : LongInt;

bDISts : PByte): Boolean;StdCall; External 'PCH8603W1' Name ' GetDeviceDI '

*LabView:* 请参考相关演示程序。

功能:取得开关量状态  $\hat{\gg}$ 数: hDevice 设备对象句柄, 它应由[CreateDevice](#page-3-1)创建。 bDISts 开关输入状态(注意: 必须定义为个字节元素的数组) 返回值:若成功,则返回TRUE, 否则返回 FALSE。 相关函数: [CreateDevice](#page-3-1) [ReleaseDevice](#page-3-2)

### 输出开关量状态

函数原型:

*Visual C++ & C++Builder&LabWindow:* BOOL SetDeviceDO(HANDLE hDevice, BYTE bDOSts[8])

*Visual Basic:* Declare Function SetDeviceDO Lib "PCH8603W1" (ByVal hDevice As Long,\_

ByRef bDOSts As Byte) As Boolean

### *Delphi:*

Function SetDeviceDO (hDevice : LongInt;

bDOSts : PByte): Boolean;StdCall; External 'PCH8603W1' Name ' SetDeviceDO '

### *LabView:*

请参考相关演示程序。

功能:输出开关量状态

### 参数:

hDevice 设备对象句柄, 它应由[CreateDevice](#page-3-1)创建。 bDOSts 开关输出状态(注意: 必须定义为个字节元素的数组) 返回值:若成功,则返回TRUE, 否则返回 FALSE。

相关函数: [CreateDevice](#page-3-1) [ReleaseDevice](#page-3-2)

### 获取输出开关量状态

函数原型:

*Visual C++ & C++Builder&LabWindow:* BOOL RetDeviceDO(HANDLE hDevice, BYTE bDOSts[8])

#### *Visual Basic:*

Declare Function RetDeviceDO Lib "PCH8603W1" (ByVal hDevice As Long,\_

ByRef bDOSts As Byte) As Boolean

*Delphi:*

Function RetDeviceDO(hDevice : LongInt; bDOSts : PByte): Boolean;StdCall; External 'PCH8603W1' Name ' RetDeviceDO ' *LabView:* 请参考相关演示程序。

功能:获取输出开关量状态 参数: hDevice 设备对象句柄,它应由[CreateDevice](#page-3-1)创建。

bDOSts 开关输出状态(注意: 必须定义为个字节元素的数组) 返回值:若成功,则返回TRUE, 否则返回 FALSE。

相关函数:[CreateDevice](#page-3-1) [ReleaseDevice](#page-3-2)

### <span id="page-17-0"></span>第三章 硬件参数结构

### 第一节、AD硬件参数(PCH8603W\_PARA\_AD)

#### <span id="page-17-1"></span>*Visual C++ & C++Builder&LabWindow:*

typedef struct \_PARA\_AD

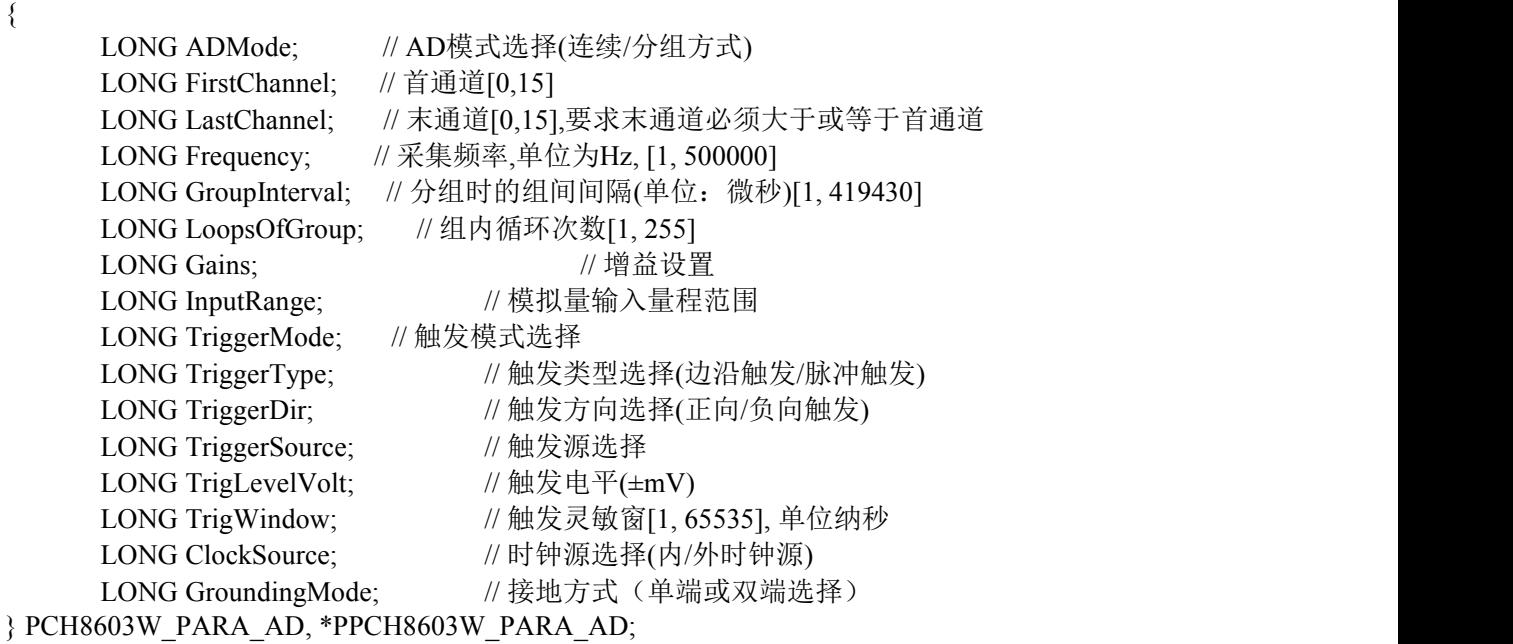

#### *Visual Basic:*

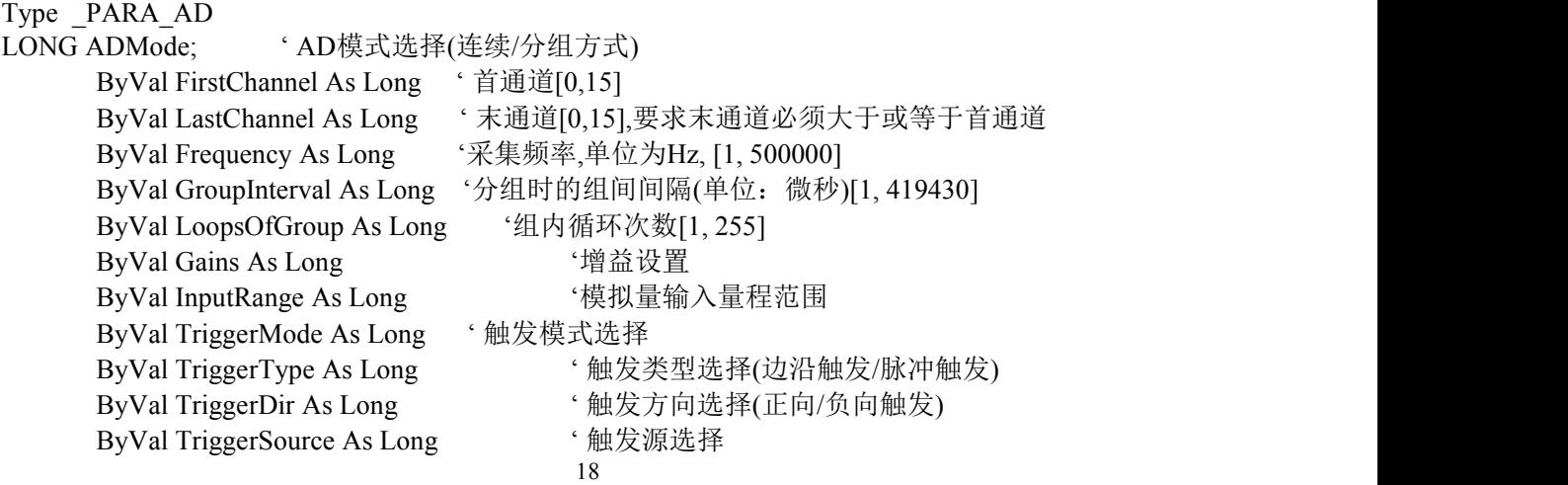

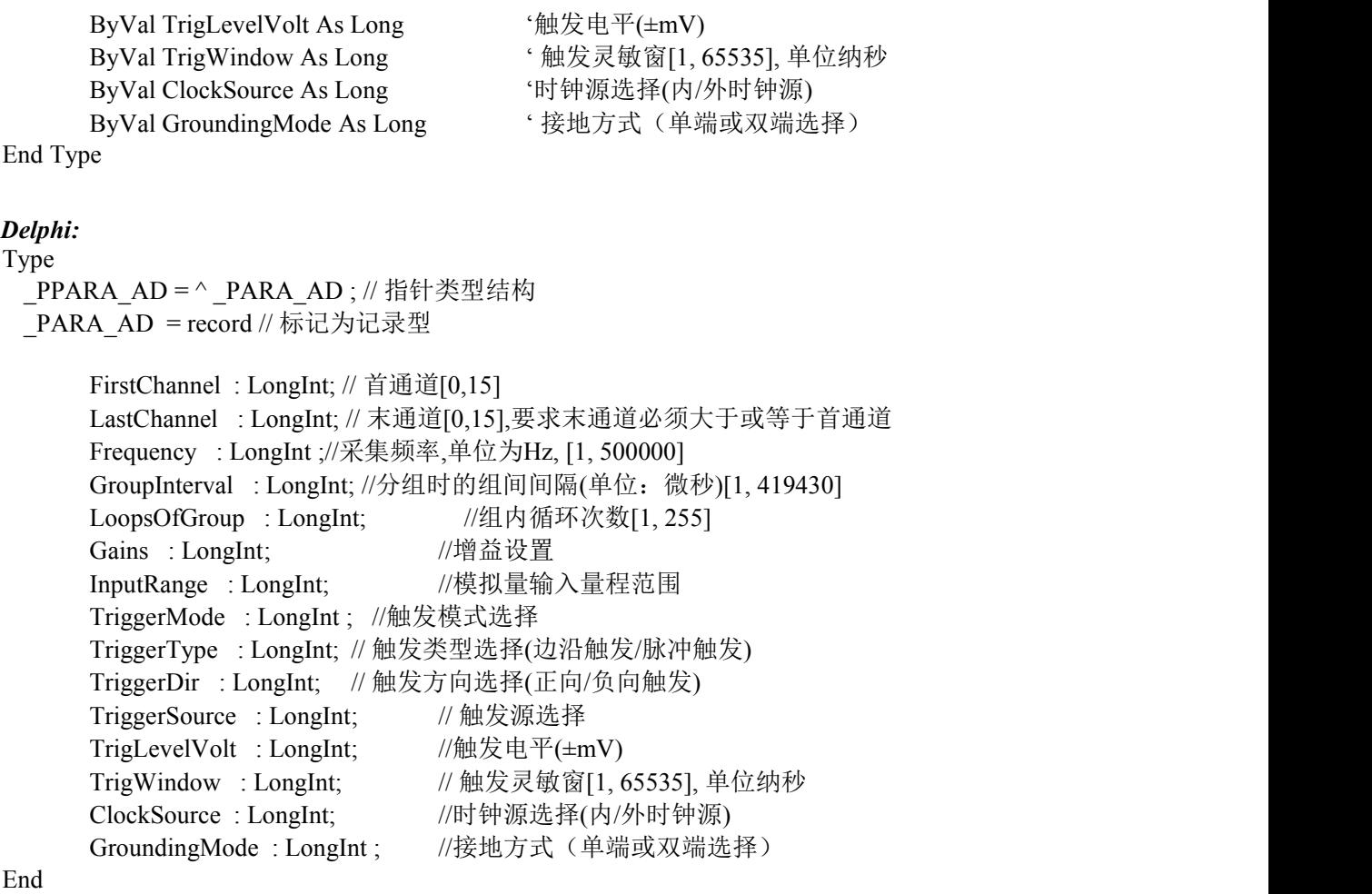

### *LabView:*

请参考其演示程序。

硬件参数说明: 此结构主要用于AD采样的实际硬件参数。 ADMode工作模式选择。它的其选项值如下表:

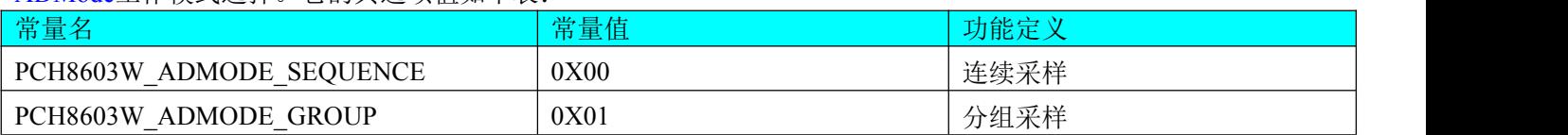

InputRange模拟量输入范围:

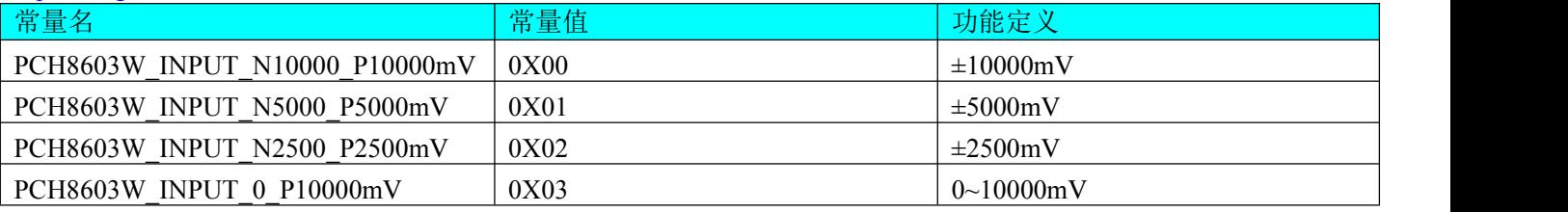

#### Gains使用的硬件增益选项:

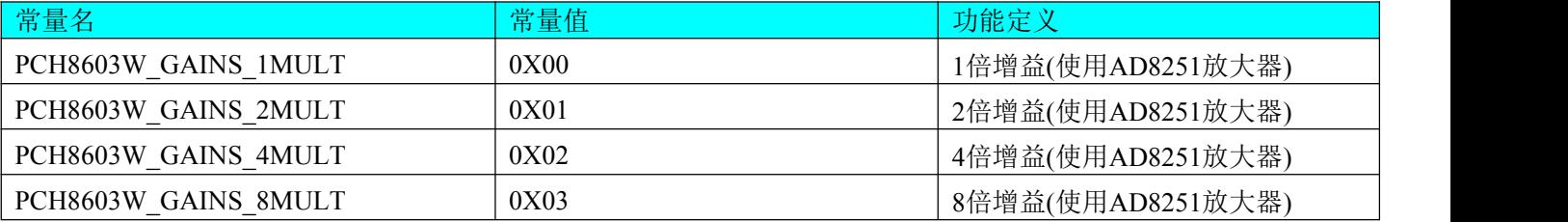

#### TriggerMode成员变量所使用触发模式选项:

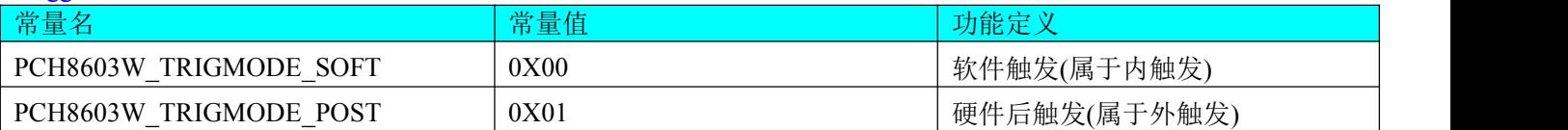

#### TriggerSource触发源信号所使用的选项:

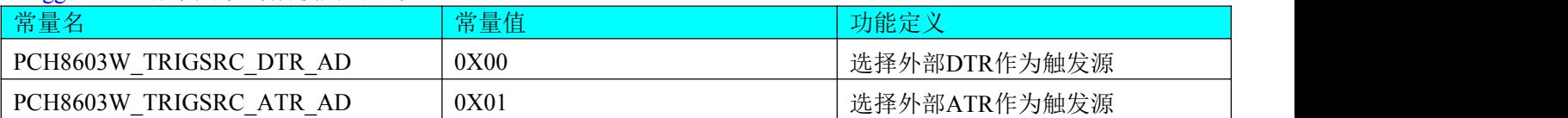

#### TriggerType触发类型所使用的选项:

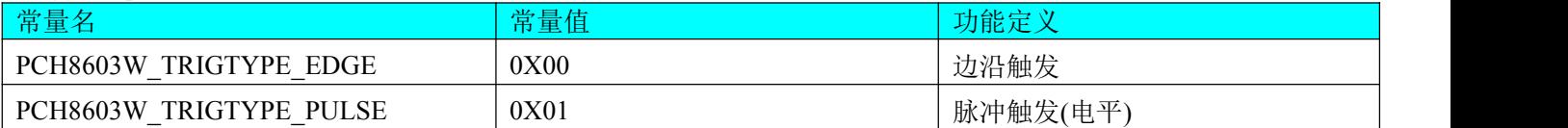

#### bClockOutput成员变量所使用内部和外部时钟源选项:

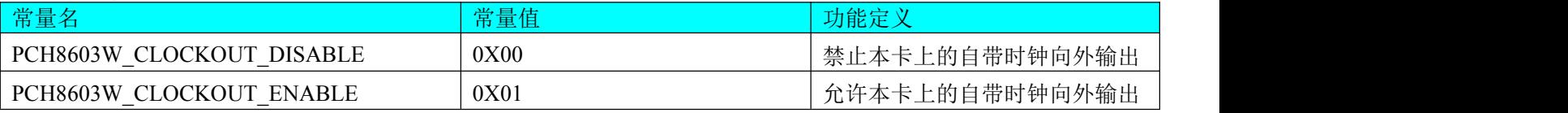

#### GroundingMode使用的模拟信号接地方式选项:

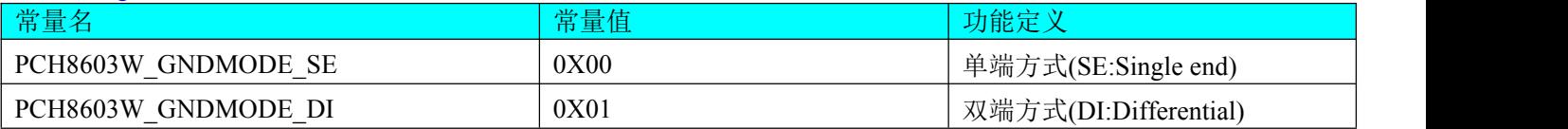

### <span id="page-19-0"></span>第二节、AD采样的实际硬件参数

#### *Visual C++ & C++Builder&LabWindow:*

```
typedef struct _STATUS_AD
```
 $\{$ LONG bNotEmpty;  $\mathcal{U}$  板载FIFO存储器的非空标志, =TRUE非空, = FALSE 空 LONG bHalf;  $\mathcal{U}$  板载FIFO存储器的半满标志, =TRUE半满以上,= FALSE 半满以下 LONG bDynamic\_Overflow; // 板载FIFO存储器的动态溢出标志, = TRUE已发生溢出, = FALSE未发生溢出 LONG bStatic\_Overflow; // 板载FIFO存储器的静态溢出标志,= TRUE己发生溢出,= FALSE 未发生溢出 LONG bConverting; // AD是否正在转换,=TRUE:表示正在转换,=FALS表示转换完成 LONG bTriggerFlag; // 触发标志, =TRUE表示触发事件发生, =FALSE表示触发事件未发生 } STATUS\_AD, \*PSTATUS\_AD;

#### *Visual Basic:*

Type STATUS AD ByVal bNotEmpty As Long '板载FIFO存储器的非空标志,=TRUE非空,=FALSE 空 ByVal bHalf As Long '板载FIFO存储器的半满标志, =TRUE半满以上,= FALSE 半满以下 ByVal bDynamic\_Overflow As Long '板载FIFO存储器的动态溢出标志,= TRUE已发生溢出,= FALSE未发生溢出 ByVal bStatic\_Overflow As Long '板载FIFO存储器的静态溢出标志,= TRUE已发生溢出,= FALSE 未发生溢出 ByVal bConverting As Long ' AD是否正在转换,=TRUE:表示正在转换,=FALS表示转换完成 ByVal bTriggerFlag As Long ' 触发标志, =TRUE表示触发事件发生, =FALSE表示触发事件未发生 End Type

### *Delphi:*

```
Type PSTATUS_AD=^_STATUS_AD; // 指针类型结构
 STATUS AD = record // 标记为记录型
```
bNotEmpty : LongInt; // 板载FIFO存储器的非空标志,=TRUE非空,= FALSE 空 bHalf : LongInt; // 板载FIFO存储器的半满标志,=TRUE半满以上,= FALSE 半满以下 bDynamic\_Overflow : LongInt; // 板载FIFO存储器的动态溢出标志, = TRUE已发生溢出, = FALSE未发生溢出 bStatic\_Overflow : LongInt; // 板载FIFO存储器的静态溢出标志,= TRUE已发生溢出,= FALSE 未发生溢出 bConverting : LongInt; // AD是否正在转换, =TRUE:表示正在转换, =FALS表示转换完成 bTriggerFlag : LongInt;// 触发标志, =TRUE表示触发事件发生, =FALSE表示触发事件未发生

End

*LabView:*

请参考其演示程序。

### *Visual C++ & C++Builder&LabWindow:*

typedef struct STATUS\_DMA

 $\{$ LONG iCurSegmentID; // 当前段缓冲ID,表示DMA正在传输的缓冲区段 LONG bSegmentSts[PCH8603W\_MAX\_SEGMENT\_COUNT]; // 各个缓冲区的新旧状态,=1表示该相应缓冲区数据为新,否则为旧 LONG bBufferOverflow;// 返回溢出状态

} PCH8603W\_STATUS\_DMA, \*PPCH8603W\_STATUS\_DMA;

### *Visual Basic:*

Type STATUS\_DMA ByVal iCurSegmentID As Long; ' 当前段缓冲ID,表示DMA正在传输的缓冲区段 ByVal bSegmentSts(0 to PCH8603W\_MAX\_SEGMENT\_COUNT-1) As Long; '各个缓冲区的新旧状态,=1表示该相应缓冲区数据为新,否则为旧 ByVal bBufferOverflow As Long; '返回溢出状态

End Type

### *Delphi:*

Type PSTATUS\_DMA= ^ STATUS\_DMA; // 指针类型结构 STATUS DMA = record // 标记为记录型

> iCurSegmentID : LongInt; // 当前段缓冲ID,表示DMA正在传输的缓冲区段 bSegmentSts:Array[0..PCH8603W\_MAX\_SEGMENT\_COUNT-1] 0f LongInt; // 各个缓冲区的新旧状态,=1表示该相应缓冲区数据为新,否则为旧 bBufferOverflow : LongInt;; // 返回溢出状态

End

*LabView:* 请参考其演示程序。

## <span id="page-20-0"></span>第三节、各段信息

*Visual C++ & C++Builder&LabWindow:* typedef struct \_SEGMENT\_INFO

 $\{$ 

LONG SegLoopCount; <br> // 每个段在大循环中的小循环次数,取值为[1, 16777215]

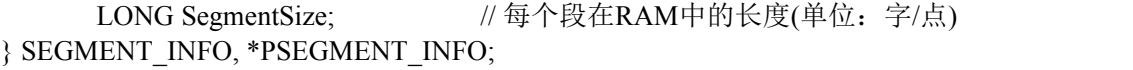

### *Visual Basic:*

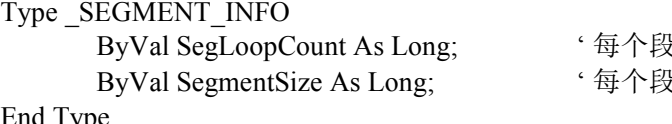

'每个段在大循环中的小循环次数,取值为[1, 16777215]

'每个段在RAM中的长度(单位:字/点)

```
End Type
```
### *Delphi:*

```
Type _PSEGMENT_INFO= ^ _SEGMENT_INFO; // 指针类型结构
 _SEGMENT_INFO = record // 标记为记录型
     SegLoopCount:LongInt; // 每个段在大循环中的小循环次数,取值为[1, 16777215]
     SegmentSize:LongInt; // 每个段在RAM中的长度(单位:字/点)
End
```
*LabView:*

请参考其演示程序。

### <span id="page-21-0"></span>第四节、DA的工作参数

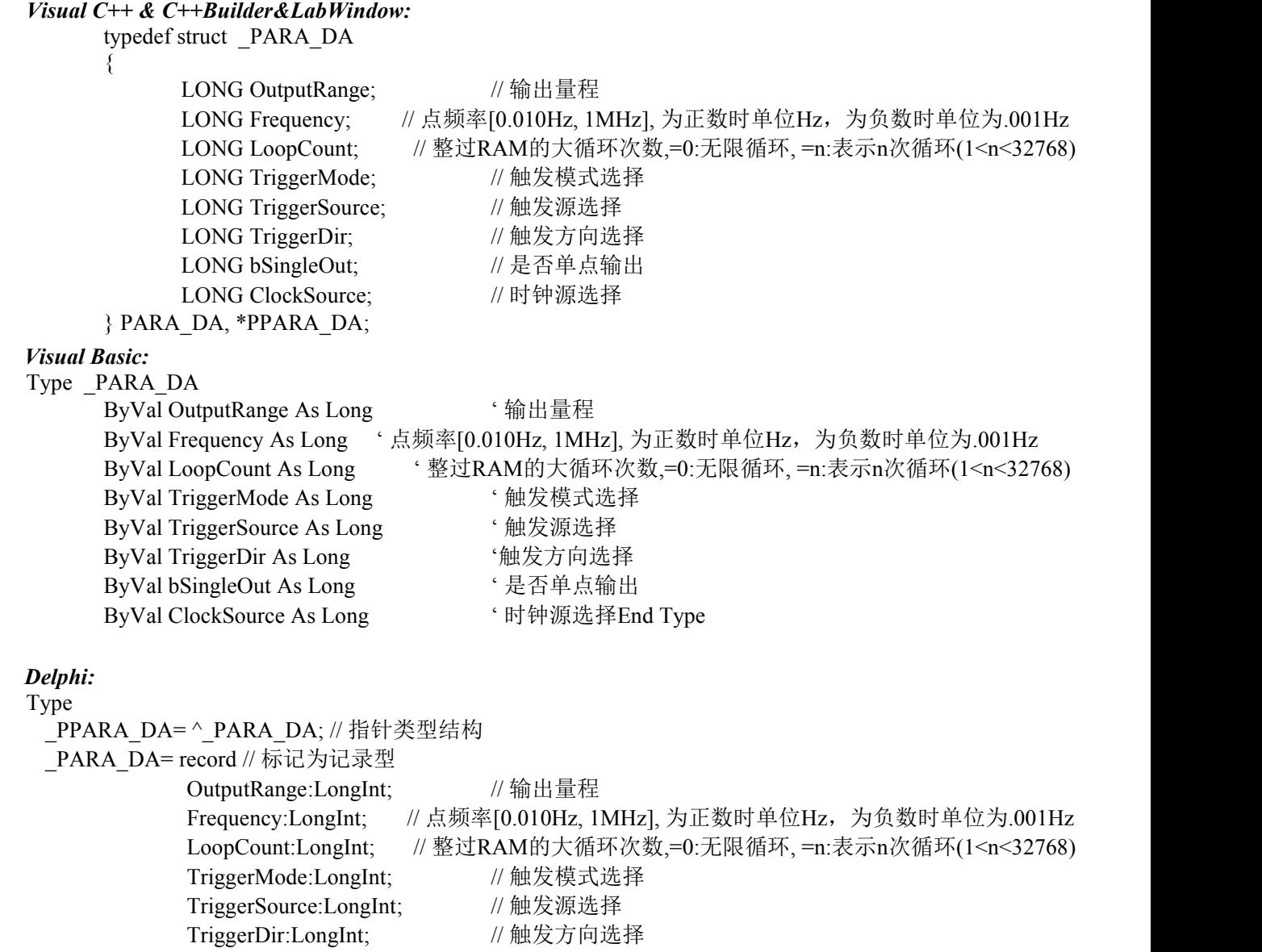

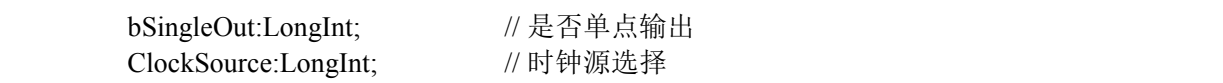

End

*LabView:*

请参考其演示程序。

OutputRange所使用的选项:

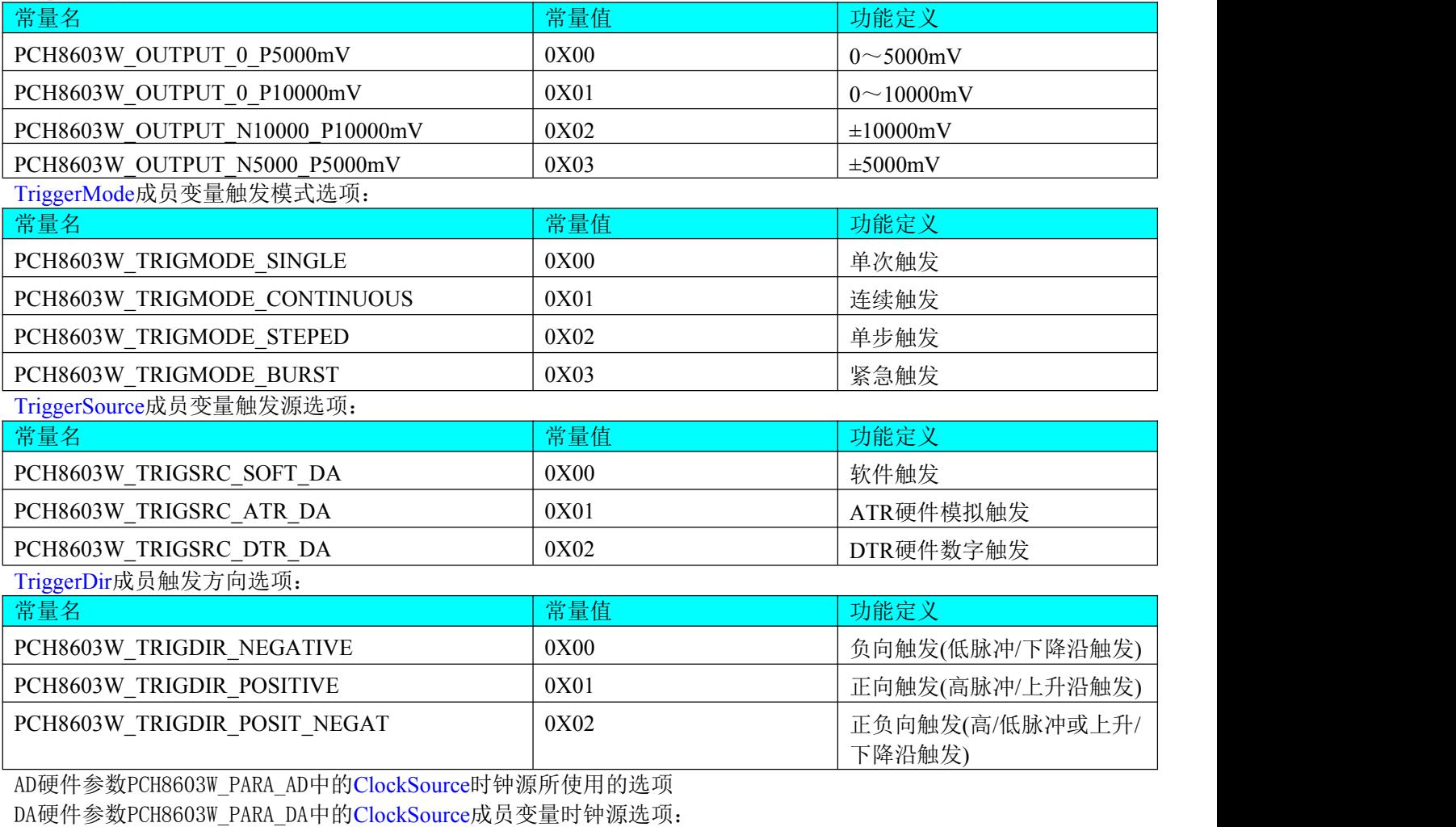

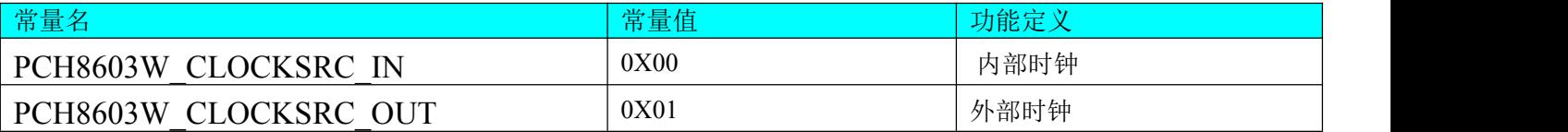

### <span id="page-22-0"></span>第五节、DA采样的实际硬件参数

### *Visual C++ & C++Builder&LabWindow:*

typedef struct \_STATUS\_DA

- $\{$ LONG bEnable; // DA使能启动标志, =TRUE表示DA已被使能, = FALSE表示DA被禁止 LONG bTrigFlag;
	- // 触发标志是否有效,=TRUE表示触点标有效,= FALSE表示无效(即触发点未到)
	- LONG bConverting; // DA是否正在转换, =TRUE:表示正在转换, =FALS表示转换完成 LONG nCurSegNum;
	- // 可读取的RAM段号, 取值为[0, SegmentCount-1], (注SegmentCount为InitDeviceDA函数的参数) LONG nCurSegAddr; // 可读取的RAM段地址

LONG nCurLoopCount; // 当前总循环次数

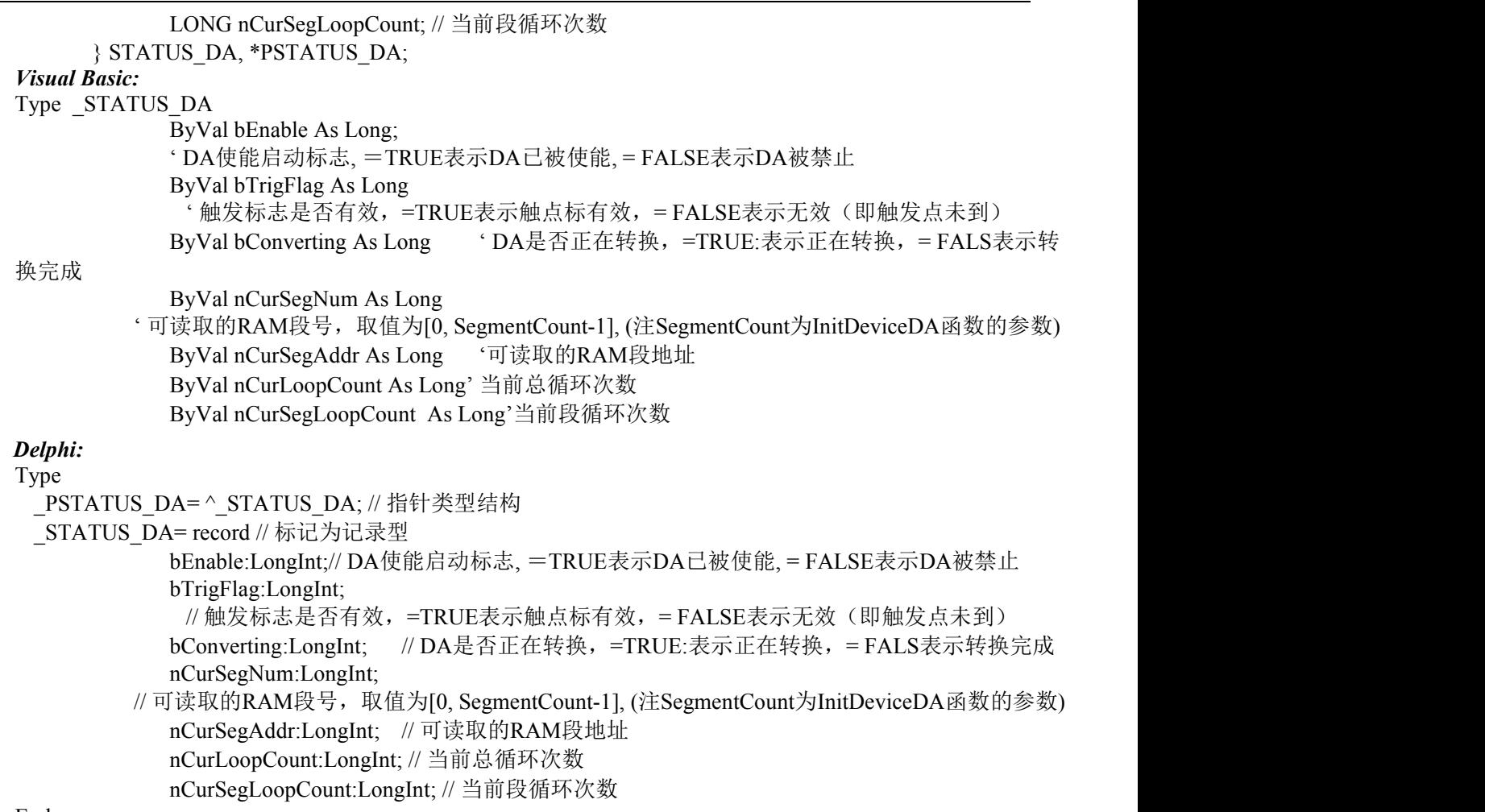

End

### *LabView:*

请参考其演示程序。